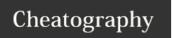

## Windows OS Basic CLI Commands Cheat Sheet

by steps via cheatography.com/76111/cs/18824/

| Holp or /2 | gets available commands, or displays help info for commands                                     | agha /2                                                              |
|------------|-------------------------------------------------------------------------------------------------|----------------------------------------------------------------------|
| Help or /? |                                                                                                 | echo /?                                                              |
| echo       | prints following info to STDOUT                                                                 | echo hello world                                                     |
| type       | prints file contents to STDOUT                                                                  | type helloWorld.txt                                                  |
| >          | redirect; sends output to file                                                                  | command > filename                                                   |
| >>         | append                                                                                          | command >> filename                                                  |
| <          | type's filename and sends text to command                                                       | command < filename                                                   |
| 2>         | sends error message to file                                                                     | echpo 2> error.txt                                                   |
| l          | pipes output from left to right                                                                 | command1   command 2                                                 |
| hostname   | displays hostname of system                                                                     | hostname                                                             |
| ver        | displays windows version                                                                        | ver                                                                  |
| vol        | displays disk volume label and serial number                                                    | vol                                                                  |
| systeminfo | config information for local or remote machine;ncludes service pack levels                      | systeminfo                                                           |
| set        | used to manage variables                                                                        | set                                                                  |
|            |                                                                                                 | mySweetVariable=whatItEquals                                         |
| cd         | "change directory"; displays the name of current or changes directory                           | cd c:\                                                               |
| dir        | "directory"; used to display contents of files and sub directories of current working directory | dir c:\myDirectory                                                   |
| mkdir/md   | make directory                                                                                  | md                                                                   |
|            |                                                                                                 | c:\myDirectory\childDirectory                                        |
| rmdir/rd   | remove directory                                                                                | rd                                                                   |
|            |                                                                                                 | c:\myDirectory\childDirectory                                        |
| more       | prints to STDOUT, but one screen at a time                                                      | more reallyLongText.txt                                              |
| сору       | copies one or more files to another location                                                    | copy file.txt                                                        |
| Voonv      | conics files and files                                                                          | c:\newLocation\file.txt                                              |
| хсору      | copies files and filders                                                                        | <pre>xcopy c:\misplacedDirectory c:\correct\rightSpotDirectory</pre> |
| move       | moves files from one folder till another                                                        | move .\document.txt                                                  |
|            |                                                                                                 | c:\document.txt                                                      |
| ren/rename | rename a file or files                                                                          | ren monday.txt Tuesday                                               |
| del        | deletes one or more files                                                                       | del basura.txt                                                       |
| find       | search for a text string in a file & display all the lines where it is found                    | find \I "hard to find text                                           |
| findstr    | search for a text string in a file & display all the lines where it is found; supports regular  | findstr /r "^[1-9][0-9]"                                             |
|            | expressions                                                                                     | sales.txt                                                            |
| attrib     | displays or changes files attributes if a file has the System or Hidden attribute set, you      | attrib +H +S                                                         |
|            |                                                                                                 |                                                                      |

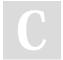

By **steps** cheatography.com/steps/

Published 14th February, 2019. Last updated 14th February, 2019. Page 1 of 2. Sponsored by **ApolloPad.com**Everyone has a novel in them. Finish Yours! https://apollopad.com

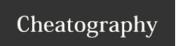

## Windows OS Basic CLI Commands Cheat Sheet

by steps via cheatography.com/76111/cs/18824/

| Commands (cont) |                                                                                                    |                                               |  |
|-----------------|----------------------------------------------------------------------------------------------------|-----------------------------------------------|--|
| icacls          | change file and folder permissions - display or modify Access Control Lists (ACLs) for files and folders RTFM (Read The F@#\$ing Manual) | Read the Damned Help File                     |  |
| fc              | compare the contents of two files or sets of files; display any lines which do NOT match                                                 | fc fileOne.txt fileTwo.txt                    |  |
| comp            | compare two files (or sets of files); display items that do not match                                                                    | comp fileOne fileTwo                          |  |
| shutdown        | shutdown or restart a computer                                                                                                    | shutdown /t 120                               |  |
| tasklist        | displays all running applications and services with their Process ID (PID) This can be run on either a local or a remote computer        | tasklist /FI "IMAGENAME eq<br>Calculator.exe" |  |
| SC              | Service Control - Create, Start, Stop, Query or Delete any Windows SERVICE. The command options for SC are case sensitive                | sc query type= driver RTFM                    |  |
| net             | manage network resources                                                                                                    | net group "administrators' /domain RTFM       |  |
| ipconfig        | displays network adaptor information                                                                                                    | ipconfig /all                                 |  |
| ping            | test a network connection - if successful, ping returns the ip address                                                                   | ping -n 1 8.8.8.8                             |  |
| tracert         | "tracer route" tracks path to destination and counts hops (can also resolve ip addresses if used on domain names)                        | tracert WRKST002                              |  |
| netstat         | display current TCP/IP network connections and protocol statistics                                                                       | netstat -a RTFM                               |  |
| time            | displays time                                                                                                    | time /T                                       |  |
| date            | displays date                                                                                                    | date /T                                       |  |

Success and failures for commands are based on the Exit Code of the command.

In most cases the  $\ensuremath{\mathsf{Exit}}$  Code is the same as the  $\ensuremath{\mathsf{ErrorLevel}}$ 

Numeric handles:

STDIN = 0 Keyboard input

STDOUT = 1 Text output

STDERR = 2 Error text output

UNDEFINED = 3-9

## Make Macro For Answer Sheet Creation

doskey banner=(echo.  $^{6}$  echo \*\*\* Step \$\* \*\*\*  $^{6}$  echo.)  $^{5}$  c:\location\answers.txt

## MAKE SURE YOU PUT YOUR ANSWER FILE IN THE RIGHT PLACE

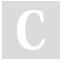

By **steps** cheatography.com/steps/

Published 14th February, 2019. Last updated 14th February, 2019. Page 2 of 2. Sponsored by **ApolloPad.com**Everyone has a novel in them. Finish Yours! https://apollopad.com